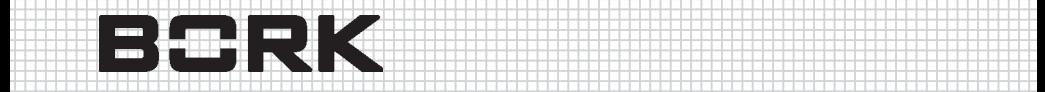

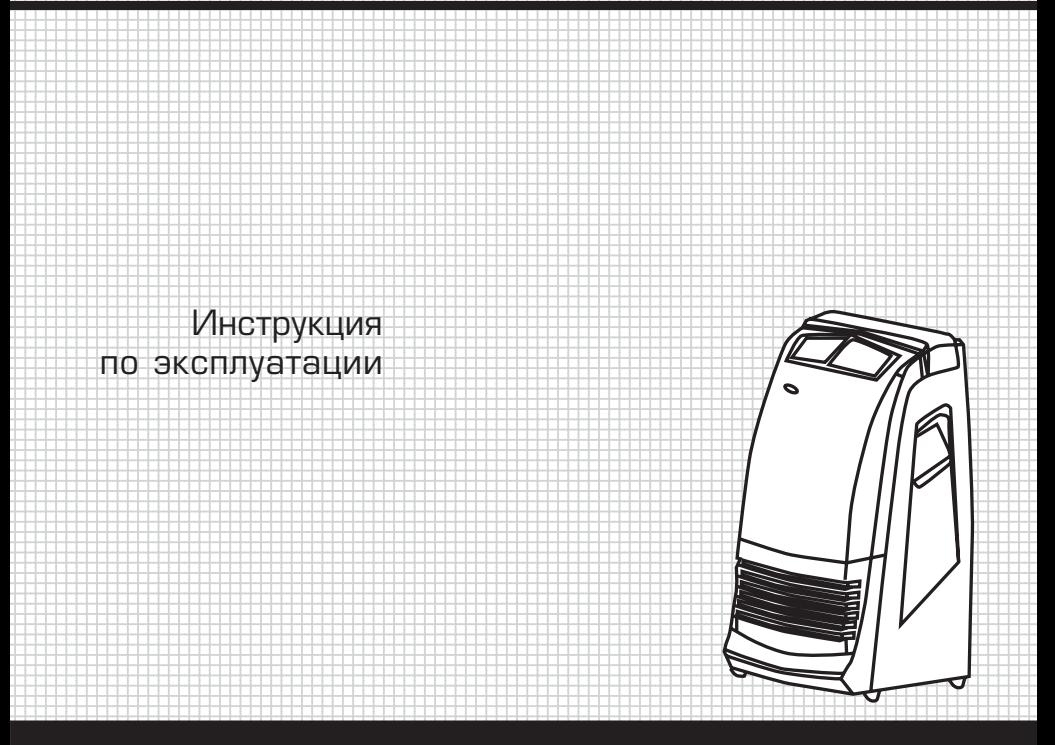

 6 6

# КОНДИЦИОНЕР ДАС МНR 2012 \*\*

Уважаемый покупатель, уважаемая покупательница! Поздравля ем Вас с приобретением нового напольного кондиционера. При правильном использовании он прослужит Вам долгие годы.

Пожалуйста, внимательно изучите нижеследующую информацию. Она содержит важные указания по безопасности, эксплуатации кондиционера и по уходу за ним. Позаботьтесь о сохранности на стоящей Инструкции и, если кондиционер перейдет к другому хо зяину, передайте ее вместе с прибором.

С помощью данного прибора Вы можете регулировать темпера туру и уровень влажности в помещении. Прибор может произво дить, как охлаждение, подогрев, осушение, очистку воздуха, а также, работать в режиме вентилирования.

- 1. Температура вырабатываемого воздуха от +16 до +35 °С.
- 2. Размещать прибор в помещении следует на расстоянии не менее 50см от стены и других предметов.
- 3. Если электрический шнур поврежден, замените его на HO5VVF, ЗG1.5 кв. мм
- 4. Для эффективной работы в режиме осушения воздуха закрой те двери и окна в помещении.
- 5. Не вынимайте бак во время работы режимов осушения и ох лаждения воздуха

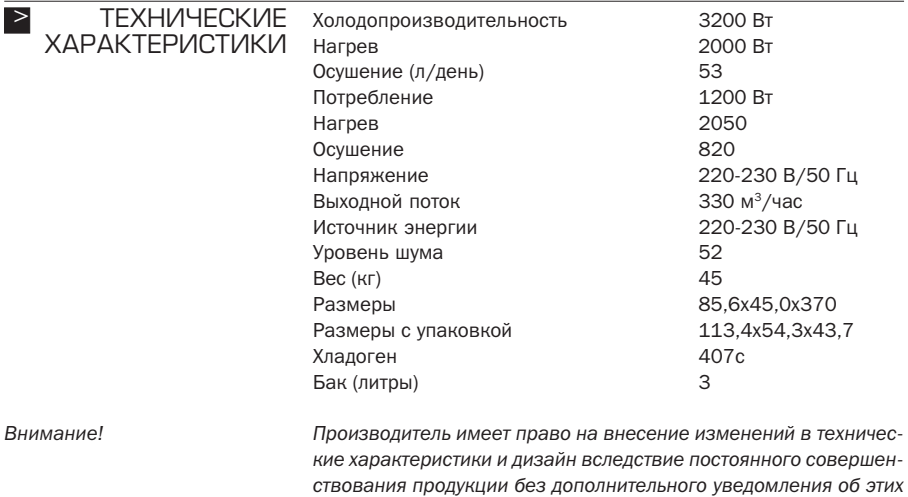

*изменениях.*

**3**

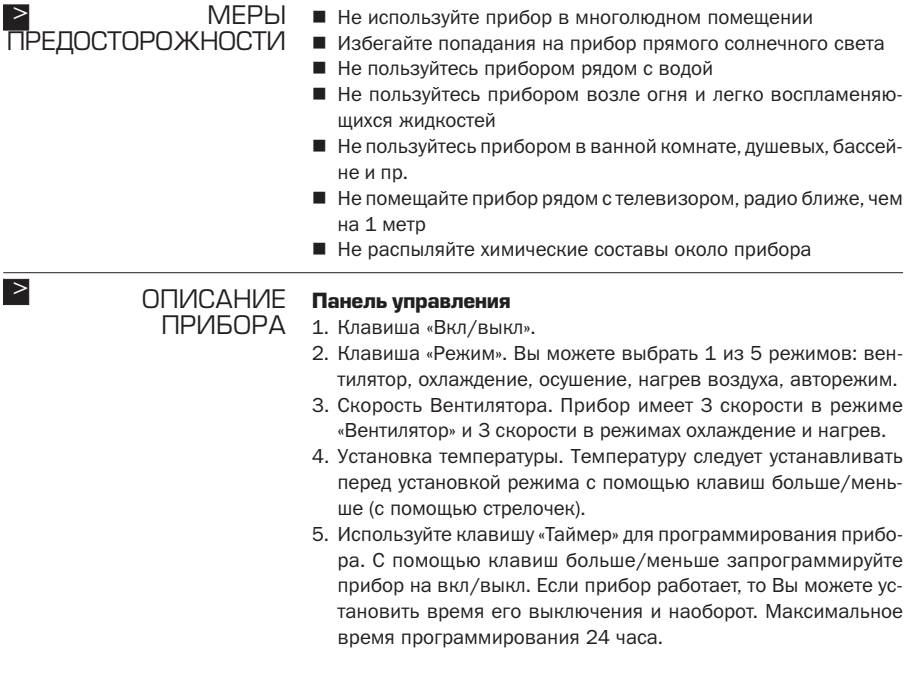

<u> 1989 - Johann Stein, marwolaethau a bhann an t-Amhair an t-Amhair an t-Amhair an t-Amhair an t-Amhair an t-A</u>

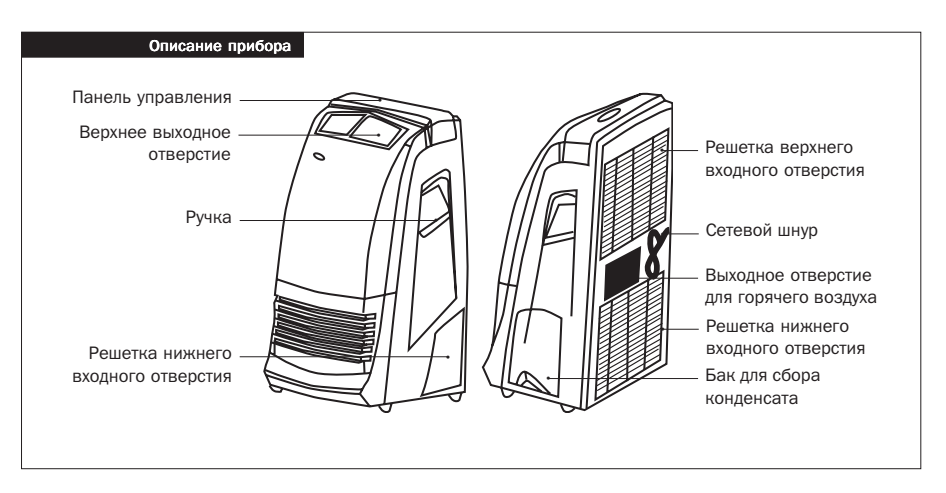

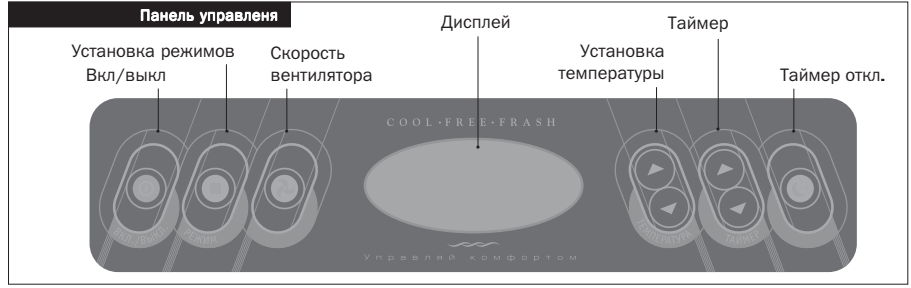

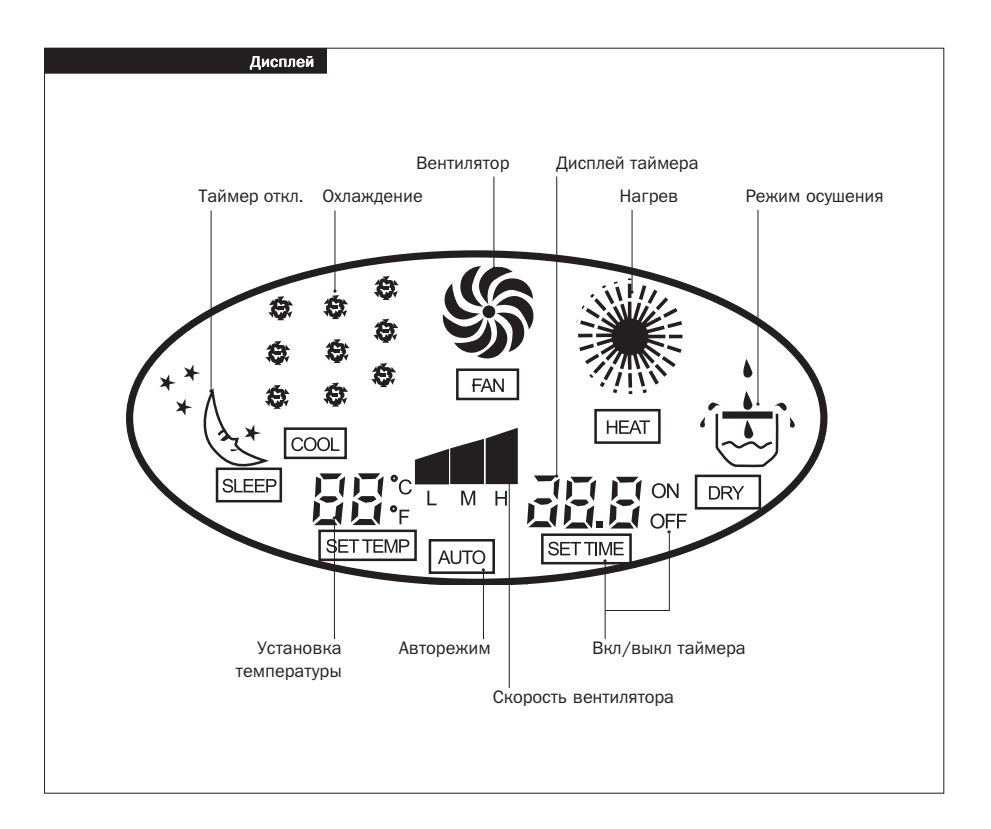

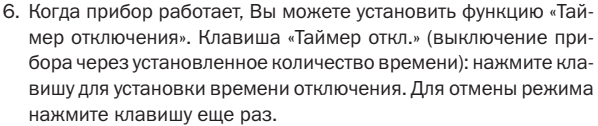

#### **>** ЭКСПЛУАТАЦИЯ 1. Убедитесь, что бак для сбора конденсата установлен в корпус конденсата.

- 2. Подсоедините вытяжную трубу к выходному отверстию горя чего воздуха.
- 3. 2 раза нажмите клавишу «Режим» для установки режима ох лаждения.
- 4. Установите желаемую температуру.
- 5. Выберите желаемую скорость вентилятора.
- 6. Для выбора режима осушенияния воздуха нажимайте клави шу «Режим» до тех пор, пока на дисплее не появится необходи мый значок. При использовании данного режима скорость вентилятора нельзя увеличить.
- 7. Если Вы используете режим осушения воздуха, не подсоеди няйте вытяжную трубу. При использовании режимов осуше ния и охлаждения воздуха в баке скапливается вода. Если бак заполнен, начинает мигать индикатор и 8 раз раздается зву ковой сигнал. На дисплее высвечивается «Е4». Компрессор прекращает свою работу, вентилятор продолжает работать на установленной скорости. Через три минуты прибор отключа ется.
- 8. Прибор контролирует температуру автоматически.

## **Организация стационарного дренажа**

- 1. Потяните дренажный рычажок.
- 2. Подсоедините трубку к отверстию.
- 3. При выходе воды не нажимайте сильно на дренаж и не пере гибайте трубку.

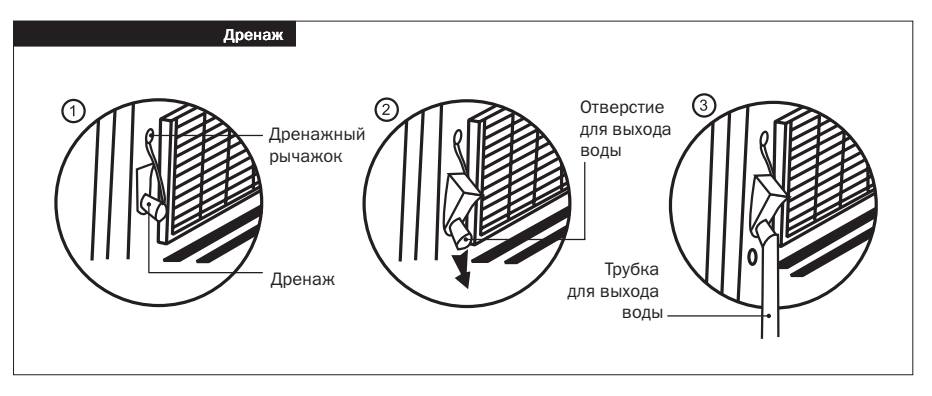

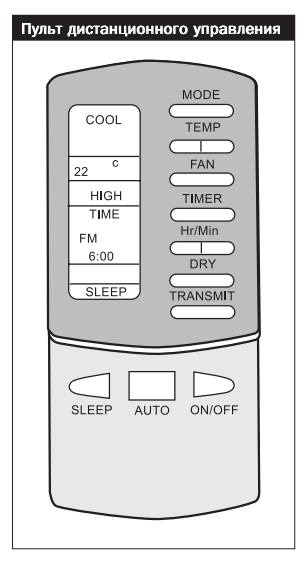

### **Пульт дистанционного управления**

- 1. MODE (РЕЖИМ).
- 2. TEMP (температура). Нажмите стрелочку вверх для увеличе ния температуры на 1 °С и т.д. Температура может быть уста новлена в рамках 16–30 °C.
- 3. FAN (вентилятор). Вы можете установить высокую, среднюю или низкую скорость вентилятора.
- 4. TIMER (таймер). С помощью клавиши «таймер» Вы можете ус тановить таймер и время суток.
- 5. Hr/Min (часы/минуты). Время суток: нажатием «часы» Вы при бавляете кол-во часов по 1 часу, аналогичным образом Вы можете увеличить кол-во минут с помощью клавиши «минуты». Таймер: часы и минуты таймера добавляются нажатием этих же клавиш. Часы добавляются по 0,5 ч (0–7). В режиме «стап лер»<sup>1</sup> интервал времени 1 час  $(1-7)$ .
- 6. DRY (осушение).
- 7. TRANSMIT (передача команд). Для передачи программ нажми те 1 раз.
- 8. ON/OFF (Вкл/выкл).
- 9. AUTO (авторежим). Нажмите 1 раз для установки авторежима и еще раз для возвращения к прежней программе.
- 10. SLEEP. Установка режима «слиппера». Нажмите 1 раз. Нажми те еще раз для возвращения к прежнему режиму.

Дисплей (показывает все установленные программы).

#### **Примечание**

*Информация на дисплее может передаваться через AUTO, ON/OFF, SLEEP, TRANSMIT.*

*Остальные клавиши только меняют команды, которые нужно пе редать за 15 секунд. В противном случае команда будет отменена. Если температура в комнате достигнет установленного уровня, прибор прекращает работу.*

*Проверяйте батарейки пульта дистанционного управления.*

Если питание прибора будет прервано, отключите прибор от сети, затем снова включите его. Нажмите клавишу «передача про граммы».

Нажмите клавишу «Установка режима». Режим «cool» обеспечи вает холодный воздух, «FAN» – режим вентилятора, «HEAT» – обес печивает теплый воздух.

#### **Функция «осушение» (DRY)**

- 1) Включите прибор.
- 2) Нажмите DRY.
- 3) Нажмите TRANSMIT для передачи программы.

#### **Функция «слиппер»**

- 1) Включите прибор.
- 2) Нажмите «установка режима» (на дисплее должно появиться «COOL»).
- 3) С помощью клавиши «TEMP» установите желаемую темпе ратуру.
- 4) Нажмите «FAN» для установки скорости вентилятора.
- 5) Нажмите для передачи программы.
- 6) Нажмите клавишу «Таймер откп.» Не забудьте установить тай мер (от 1 до 7 часов).

#### **Функция «авторежим»**

Микропроцессор автоматически регулирует основной комп рессор, и скорость вентилятора зависит от температуры в по мещении.

- 1) Включите прибор .
- 2) Нажмите для установки автоматического режима работы при бора.

#### **Таймер**

- 1) Чтобы перейти на режим таймер, нажмите клавишу «таймер»
- 2) Используйте клавишу «часы/минуты» для установки времени действия таймера.
- 3) Нажмите для передачи программы.
- 4) Нажмите «стиппер» и затем нажмите клавишу «часы/минуты» для установки времени выключения таймера (от до 7 ч).

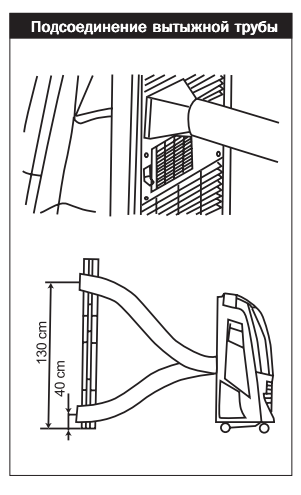

# Подсоединение вытыжной трубы **Подсоединение вытяжной трубы**

Когда Вы подсоединяете трубу, старайтесь, чтобы она находилась в горизонтальном положении.

Длина вытяжки должна быть от 50 см до 200 см.

Высота расположения отверстия для вывода горячего воздуха должна быть от 40 до 130 см.

Если вам необходимо перегнуть трубу, соблюдайте следующие параметры.

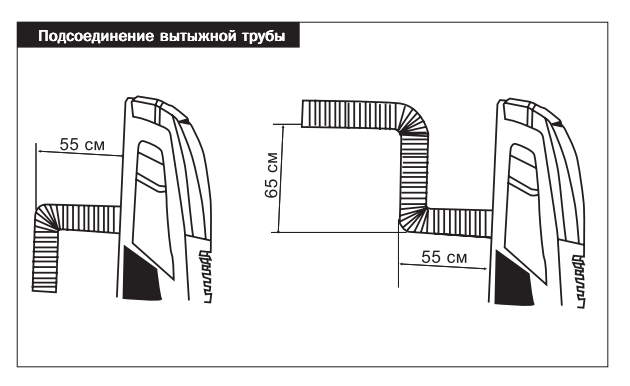

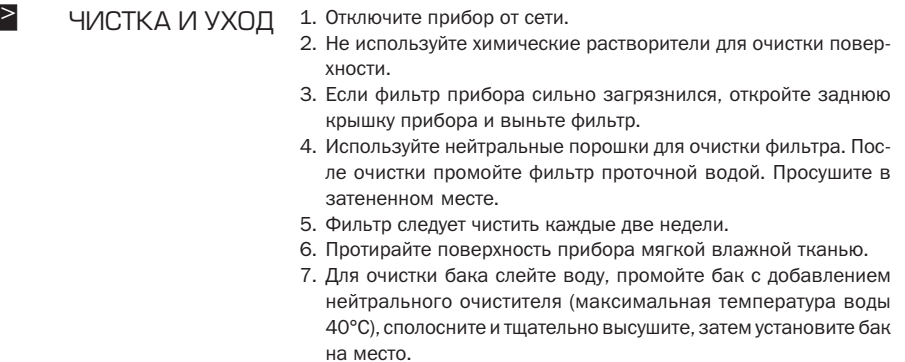

#### УСТРАНЕНИЕ НЕИСПРАВНОСТЕЙ  $\geq$

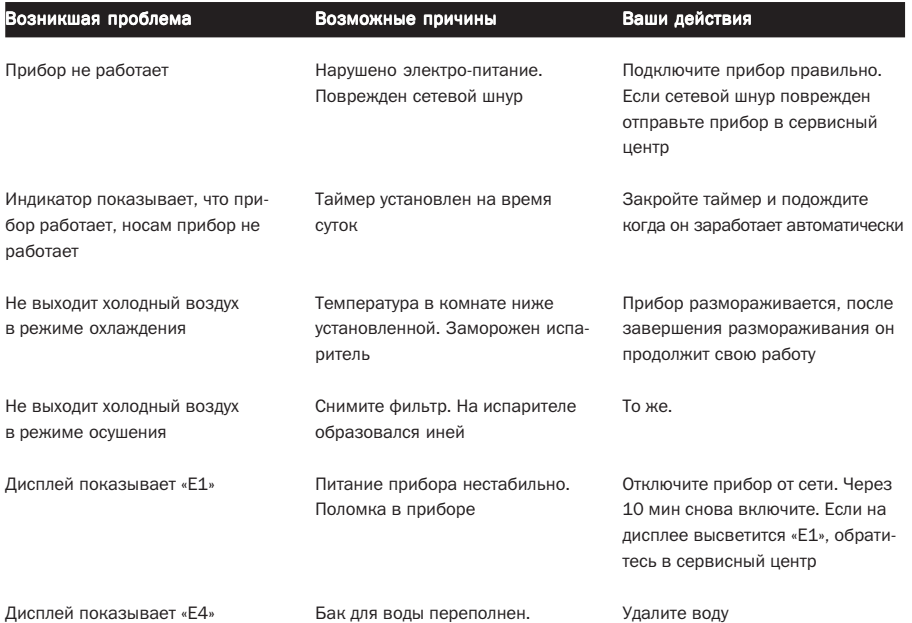

# ИНФОРМАЦИЯ О **СЕРТИФИКАЦИИ**

> ИНФОРМАЦИЯ О Товар сертифицирован в соответствии с законом «О защите прав потребителей»

> Установленный производителем в соответствии с п.2 ст.5 Феде рального Закона РФ «О защите прав потребителей» срок службы для данного изделия равен 7 годам с даты изготовления при ус ловии, что изделие используется в строгом соответствии с насто ящей инструкцией по эксплуатации и применяемыми техничес кими стандартами.

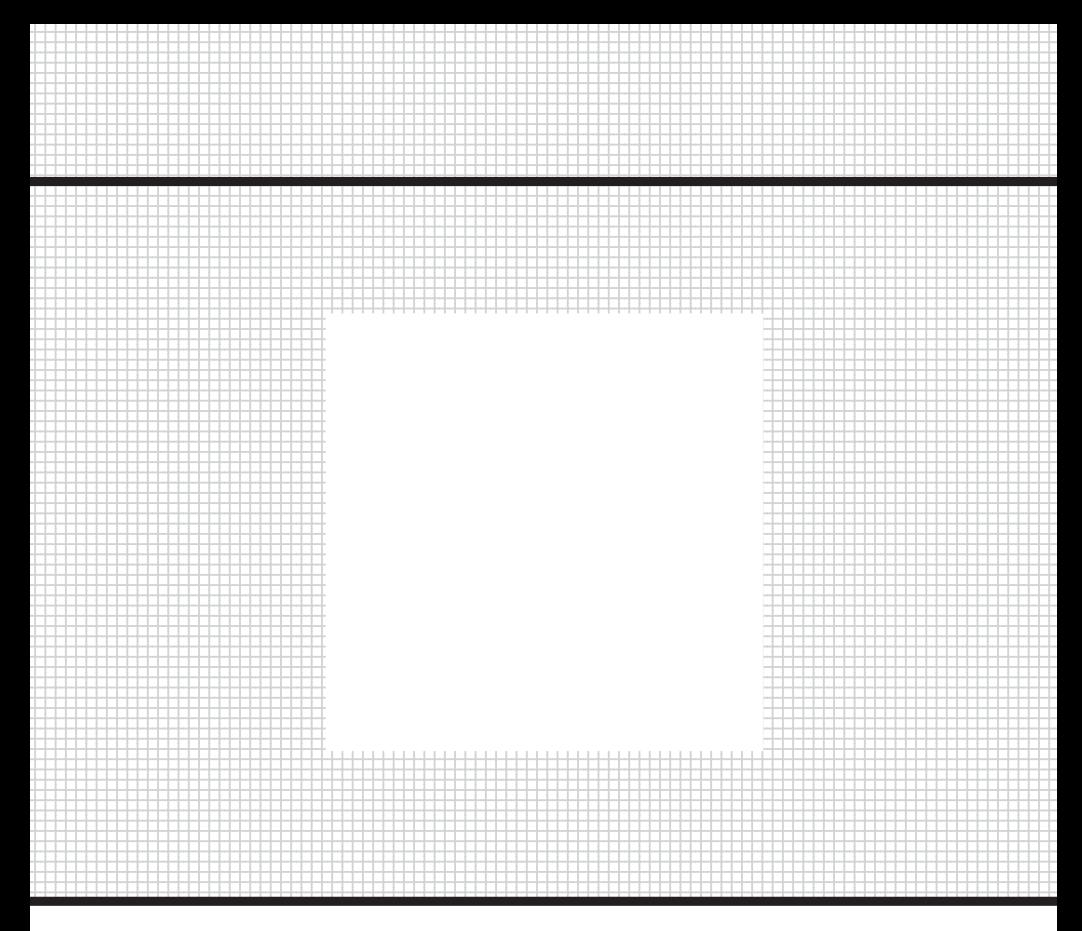

Товар сертифицирован в соответствии с законом «О защите прав потребителей»

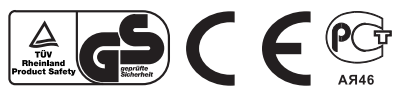